## **OVERLAY STYLE 1.1 (Bajan Technique)**

this theme is the continue of "apartments interior" topic I promise to post a tutorial of my technique

I called this OVERLAY STYLE because of main trick in it...

I work with su for a long time doing different types of renderings always trying to do a bit "fat colored", "light burned" (if you understand) picture this tech solve a problem of "flat colors"

so, first tech is the easy variation or OVERLAY STYLE for casual object...

...for example this new corolla!!! Thx for Christmas present!!!

All sample files are posted below

## Step 1

Export two images from su:

First: colored with textures and shadows but without edges, profiles and so on (set the transparency quality in display settings to the "nicer" level for better image)

(toyota\_corolla\_01.jpg)

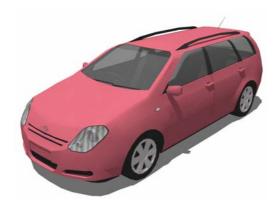

Second: colored with textures, shadows and edges + x-ray mode turned on

(toyota\_corolla\_02.jpg)

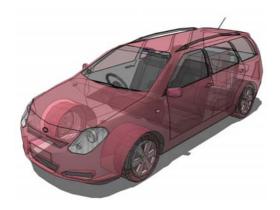

## Step 2

start Photoshop, open a first image (toyota\_corolla\_01.jpg) convert background to layer and duplicate it

blur duplicated layer with Gaussian blur (radius: about 1 pixel) than apply motion blur to the same layer (0 degrees, distance: about 150 pixels) set the blending mode of this layer to OVERLAY...

...this is the main trick of technology ...color burning + fractal shadows

then open second image (toyota\_corolla\_02.jpg) and paste it as a layer over the other two layers setting blending mode to OVERLAY...

...more color + transparency effect

flatten layers...

...the result is something like this...

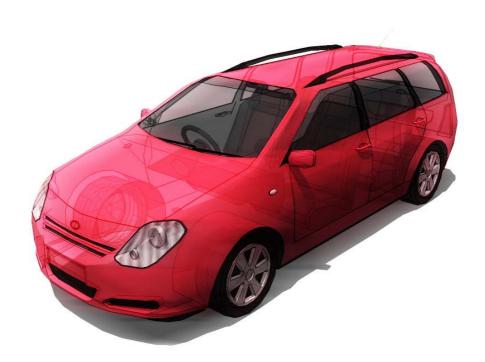